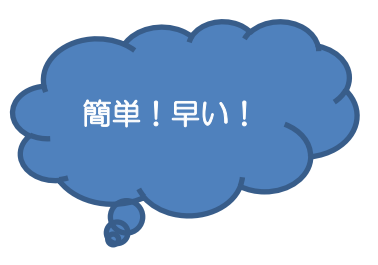

スマートフォンを使ったマイナンバーカード申請の手順

①スマホで写真(正面・無帽・無背景)を撮り、保存します ②スマホで交付申請書のQRコードを読み取ります

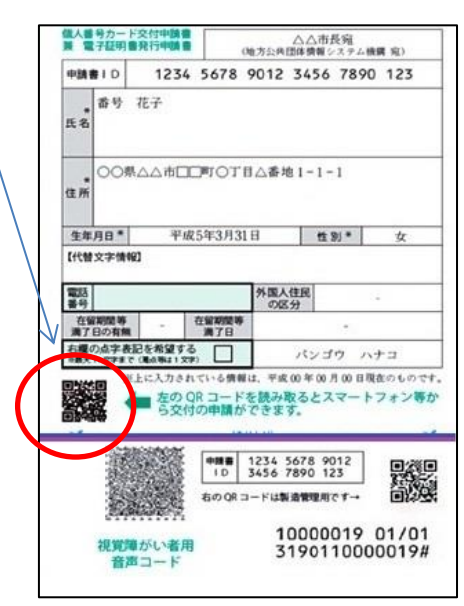

メールアドレスは あらかじめメモし ておくとスムーズ に入力できます

③読み取ったQRコードから申請用WEBサイトへアクセスし、 以下の項目を入力します

・メール連絡用氏名

・メールアドレス

④直後に③で登録したメールアドレス宛てに通知される申請者専用WEBサイト にアクセスし、①で撮影した顔写真を登録します

⑤そのほか申請に必要な情報を入力します

・生年月日

・電子証明書の発行希望有無(希望する場合は何もしない)

・氏名の点字表記希望有無(希望しない場合は何もしない)

⑥登録したメールアドレス宛てに、申請が完了した旨のメールが届きます。この

メールが届けば申請完了!